## Робота з гумовим контуром у 2D-графіці на мові C# з використанням Windows Forms

У 2D-графіці часто доводиться виділяти прямокутну область для виділення показників, частини рисунку. Зазвичай це виконується "гумовим" контуром, тобто при переміщенні мишки і натиснутій лівої кнопки будується новий прямокутник та видаляється старий.

Ефективно використовувати в OnMouseMove методику малювання за принципом "виключаюче АБО" (exclusive-OR або XOR), XOR-малювання не просто малює кольорові пікселі на екрані, а змінює кольори існуючих пікселів. Лінія, намальована в такий спосіб на чорному фоні, виглядає білою, а на голубому фоні – червоною. Перевага цієї методики у тому, що друга XORлінія, задана тими ж координатами, стирає повністю першу. Тобто повністю відновлює колір пікселів, які були до малювання першої лінії. У старих версіях С# GDI+ не підтримується XOR-малювання і для стирання попереднього прямокутника використовується колір фону. Очевидно, що це не кращий спосіб. З'являються сліди фонових ліній, від яких треба позбутися. Для усунення цього обробка OnMouseMove закінчується викликом Invalidate, генеруючим подію Paint. У даному випадку повністю перемальовується малюнок. У випадку XOR-малювання необхідність у виклику Invalidate просто відпала б. Нижче наведені три приклади роботи з гумовим контуром. Перший і другий приклад виконані без використання XOR-малювання. У третьому прикладі програма виконана з використанням XOR-малювання.

Приклад 1.

У лістингу 1 та на рис. 1 відповідно наведені текст програми і результат її рішення без використання XOR-малювання. Детальний опис програми недоцільно, оскільки студенти мають досвід програмування резинового контуру при вивченні Visual  $C_{++}$ .

```
Лістинг 1. (exam1)
```

```
using System; 
using System.Collections.Generic; 
using System.ComponentModel; 
using System.Data; 
using System.Drawing; 
using System.Linq; 
using System.Text; 
using System.Windows.Forms; 
namespace exam28 
{ 
     public partial class Form1 : Form 
     { 
         Point ptbeg,ptend; 
         Graphics grfx;
```

```
 public Form1() 
\{ InitializeComponent(); 
          Text = "Blockout flectangle with House"; 
          BackColor = SystemColors.Window; 
          ForeColor = SystemColors.WindowText; 
          ptbeg = ptend = Point.Empty; 
         grfx = CreateGraphics();
 } 
    private void Form1_MouseDown(object sender,MouseEventArgs e) 
 { 
      ptbeg = ptend = e.Location; 
     } 
   private void Form1_MouseMove(object sender, MouseEventArgs e) 
    { 
      if (e.Button != MouseButtons.Left) return; 
     for (int i = 0; i < 2; i++)
       { 
        grfx.DrawRectangle(new Pen((i == 0) ? BackColor : ForeColor), 
        ptbeg.X, ptbeg.Y, ptend.X - ptbeg.X, ptend.Y - ptbeg.Y); 
        ptend = e.Location; 
 } 
    } 
    private void Form1_MouseUp(object sender, MouseEventArgs e) 
       { 
         if (e.Button == MouseButtons.Left) Invalidate(); 
 } 
    protected override void OnPaint(PaintEventArgs e) 
     { 
         //return; 
    if (ptbeg.Equals(Point.Empty)) return; 
    if (Math.Abs(ptbeg.X - ptend.X) < 2 ||Math.Abs(ptbeg.Y - ptend.Y) < 2) return;
    e.Graphics.DrawRectangle(new Pen(ForeColor),ptbeg.X,ptbeg.Y, 
                         ptend.X - ptbeg.X, ptend.Y - ptbeg.Y); 
     } 
   }
```
}

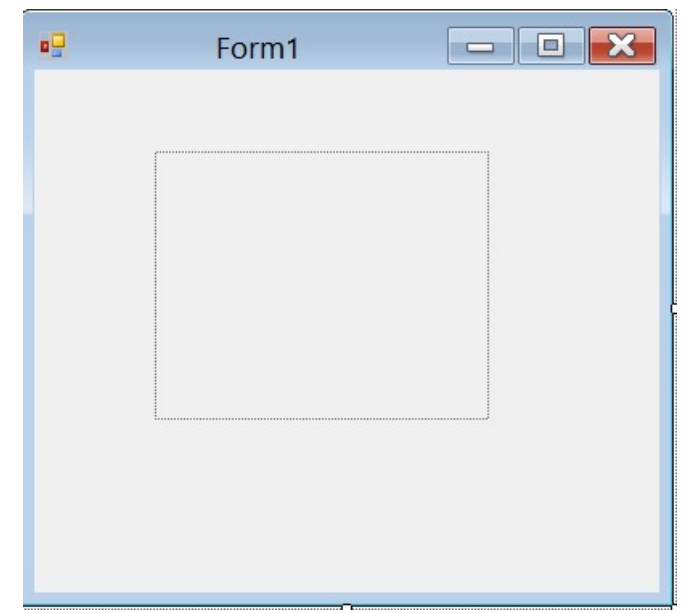

Рис. 1. До формування гумового контуру без використання XOR

## Приклад 2.

У прикладі використаний інтерфейс, який використовується для двох класів відповідно в Form1 та Form2 (лістинги 2а і 2б). У першій формі виводиться гумовий прямокутник. У другій формі виводиться еліпс у вигляді гумового контуру. Інтерфейс схожий на визначення класу. Він містить методи, властивості і індексатор. Але інтерфейс містить лише сигнатури (signatures) цих членів, але не їх тіла. Як відомо, клас може бути спадкоємцем іншого класу, а клас, який не виглядає нічиїм спадкоємцем, насправді є спадкоємцем Object.

Лістинг 2а. (exam2)

```
using System; 
using System.Collections.Generic; 
using System.ComponentModel; 
using System.Data; 
using System.Drawing; 
using System.Linq; 
using System.Text; 
using System.Windows.Forms; 
namespace exam29 
{ 
     interface ICapture 
     { 
         void OnLostCapture(); 
         void Down(Point a); 
         void Move(Point a); 
     } 
     public partial class Form1 : Form, ICapture 
     { 
         public Point ptbeg, ptend;
```

```
Form2 f = null;
        public Form1() 
 { 
            InitializeComponent(); 
            Text = "Blockout"; 
            BackColor = SystemColors.Window; 
            ForeColor = SystemColors.WindowText; 
            ptbeg = ptend = Point.Empty; 
            CaptureLoss win = new CaptureLoss(); 
           win.control = this;
            win.AssignHandle(Handle); 
 } 
       private void Form1_Paint(object sender, PaintEventArgs e) 
 { 
          if (Math.Abs(ptbeg.X - ptend.X) < 5 ||
               Math.Abs(ptbeg.Y - ptend.Y) < 5)
          ptbeg.X =ptend.X =ptbeg.Y =ptend.Y;
           e.Graphics.DrawRectangle(new Pen(ForeColor), ptbeg.X, 
              ptbeg.Y, ptend.X - ptbeg.X, ptend.Y - ptbeg.Y); 
 } 
   public void OnLostCapture() 
\{ // Text ="OnLostCapture"; 
            vr++; 
           Text = vr.ToString() + "C";
            Invalidate(); 
 } 
        public void Down(Point a) 
\{ptbeg = ptend = a; } 
       int vr = 0;
       public void Move(Point a) 
        { 
        v + +;
        Text = vr.ToString() + "M";
        Graphics grfx = CreateGraphics(); 
        grfx.DrawRectangle(new Pen(BackColor), ptbeg.X, ptbeg.Y, 
            ptend.X - ptbeg.X, ptend.Y - ptbeg.Y); 
       ptend = a;
        grfx.DrawRectangle(new Pen(ForeColor), ptbeg.X, ptbeg.Y, 
            ptend.X - ptbeg.X, ptend.Y - ptbeg.Y); 
        grfx.Dispose(); 
 } 
     private void form2ToolStripMenuItem_Click(object sender, 
                                                 EventArgs e)
```

```
\{if (f == null) { 
                f = new Form2();
                 f.Show(); 
 } 
             else 
 { 
                 f.Close(); 
                f = null; } 
         } 
     } 
class CaptureLoss:NativeWindow 
{ 
     public ICapture control; 
     protected override void WndProc(ref Message m) 
{ 
    // WM LBUTTONDOWN - 513
    if (m.Msq == 513) { 
        short a = (short)m.LParam;short b = (short) (((int)m. LParam)/65536);
        Point pp = new Point(a, b);
         control.Down(pp); 
     } 
      // WM_MOUSEMOVE - 512
     if (m.Msq == 512&&((int)m.WParam) == 1) { 
         short a = (short)m.LParam;short b = (short) (((int)m.LParam) / 65536);
         Point pp = new Point(a, b);
          control.Move(pp); 
      } 
     // WM_CAPTURECHANGED - 533
     if (m.Msq == 533) control.OnLostCapture(); 
     base.WndProc(ref m); 
 } 
     } 
  } 
Лістинг 2б (exam2) 
using System; 
using System.Collections.Generic; 
using System.ComponentModel; 
using System.Data; 
using System.Drawing; 
using System.Linq;
```

```
using System.Text; 
using System.Windows.Forms; 
namespace exam29 
{ 
    public partial class Form2 : Form, ICapture 
 { 
        public Point ptbeg, ptend; 
        public Form2() 
\{ InitializeComponent(); 
           Text = "Blockout 2"; BackColor = SystemColors.Window; 
            ForeColor = SystemColors.WindowText; 
           ptbeg = ptend = Point.Fmy;CaptureLoss win = new CaptureLoss();
           wincontrol = this;
            win.AssignHandle(Handle); 
 } 
       private void Form2_Paint(object sender, PaintEventArgs e) 
 { 
           if (Math.Abs(ptbeg.X - ptend.X) < 5 ||
               Math.Abs(ptbeg.Y - ptend.Y) < 5)
          ptbeg.X =ptend.X =ptbeg.Y =ptend.Y;
            e.Graphics.DrawEllipse(new Pen(ForeColor), ptbeg.X, 
              ptbeg.Y, ptend.X - ptbeg.X, ptend.Y - ptbeg.Y); 
 } 
         public void OnLostCapture() 
\{ Invalidate(); 
 } 
        public void Down(Point a) 
\{ptbeg = ptend = a; } 
      public void Move(Point a) 
\{\qquad \} Graphics grfx = CreateGraphics(); 
         grfx.DrawEllipse(new Pen(BackColor), ptbeg.X, ptbeg.Y, 
              ptend.X - ptbeg.X, ptend.Y - ptbeg.Y); 
        ptend = a;
          grfx.DrawEllipse(new Pen(ForeColor), ptbeg.X, ptbeg.Y, 
              ptend.X - ptbeg.X, ptend.Y - ptbeg.Y);
```

```
 grfx.Dispose(); 
        } 
       } 
}
```
Клас також може бути спадкоємцем одного або декількох інтерфейсів. Якщо клас спадкує інтерфейс, у ньому повинні бути реалізовані всі методи і властивості, визначені у інтерфейсі. Інтерфейси допомагають підвищувати ступінь абстрактності класів, так як для визначення змінної замість імені класу або структури може бути використано ім'я відповідного інтерфейсу, після чого клас може викликати методи і властивості, визначені в цьому інтерфейсі. У нашому випадку, використовуючи інтерфейс, для кожної з двох форм підключаються різні функції:

> void OnLostCapture(); void Down(Point a); void Move(Point a);

Функція void OnLostCapture() підключається при генерації відгуку WM\_CAPTURECHANGED (код = 533). Це відбувається коли вікно втрачає захоплення мишки штатним (при відпусканні кнопки мишки) або нештатним чином. Для цього знадобиться клас Native Window. Дві інші функції підключаються на відгук натискання і переміщення мишки.

Ці функції підключаються по відгукам у функції WndProc класу NativeWindow.

Прив'язка двох форм до єдиної функції WndProc виконується у кожній формі з використанням операторів

> CaptureLoss win = new CaptureLoss(); win.control = this; win.AssignHandle(Handle);

Тут виконується створення об'єкту класу CaptureLoss(), похідного від класу NativeWindow. Потім інтерфейсу (як базовому класу) привласнюється об'єкт класу Form1 або Form2. У функції AssignHandle здійснюється прив'язка через дескриптор вікна об'єкту класу CaptureLoss() до Form1 або Form2. На рис. 2. наведено результат рішення задачі.

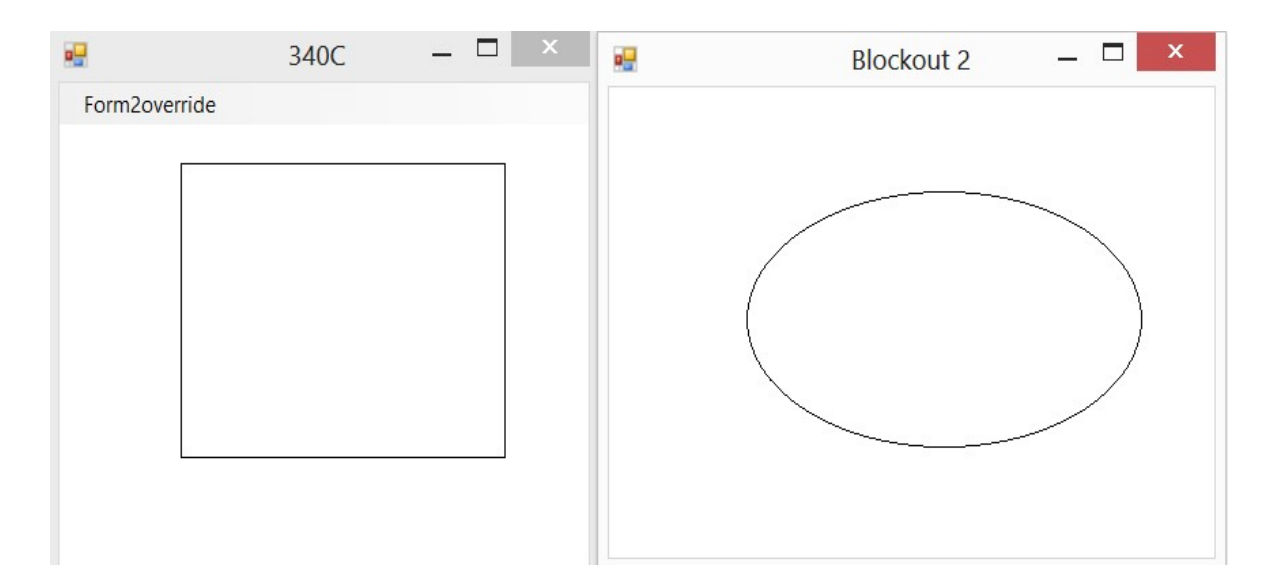

Рис. 2. Використання інтерфейсу при малюванні гумових контурів

Приклад 3. Цей приклад зроблено на основі прикладу 2. Однак є дві суттєві відмінності. По-перше, при виході мишки за межі клієнтського вікна будується прямокутник, утворений перетином клієнтського вікна і прямокутником, утворений мишкою. При цьому припиняється захоплення мишки. Подруге, у програмі малювання виконується з використанням XOR-малювання. Як вже зазначалося перевага цієї методики у тому, що друга XOR-лінія, задана тими ж координатами що і перша, стирає повністю першу лінію. У прикладі використаний інтерфейс, який використовується для двох класів відповідно до Form1 та Form2 (лістинги 3а і 3б). Результат рішення наведено на рис. 3.

Лістинг 3а (exam3)

```
using System; 
using System.Collections.Generic; 
using System.ComponentModel; 
using System.Data; 
using System.Drawing; 
using System.Linq; 
using System.Text; 
using System.Windows.Forms; 
namespace exam30 
{ 
   interface ICapture 
 { 
         void OnLostCapture(); 
         void Down(Point a); 
         void Move(Point a); 
     } 
     public partial class Form1 : Form, ICapture 
\{
```

```
 public Point ptbeg, ptend; 
       Form2 f = null; public Form1() 
 { 
             InitializeComponent(); 
            Text = "Blockout"; 
            BackColor = SystemColors.Window; 
            ForeColor = SystemColors.WindowText; 
            ptbeg = ptend = Point.Empty; 
            CaptureLoss win = new CaptureLoss(); 
           win.control = this;
            win.AssignHandle(this.Handle); 
 } 
       private void Form1_Paint(object sender, PaintEventArgs e) 
 { 
         Graphics gr = CreateGraphics(); 
         gr.DrawRectangle(new Pen(ForeColor), ptbeg.X, ptbeg.Y, 
         ptend.X - ptbeg.X, ptend.Y - ptbeg.Y); 
         gr.Dispose(); 
 } 
        public void OnLostCapture() 
\{ Invalidate(); 
 } 
        public void Down(Point a) 
\{ptbeg = ptend = a; } 
        public void Move(Point a) 
\{ Rectangle rect; 
            Point pt1, pt2; 
            pt1 = PointToScreen(ptbeg); 
            Peres(ref pt1); 
            pt2 = PointToScreen(ptend); 
           rect = new Rectangle(pt1.X, pt1.Y, pt2.X - pt1.X,
                                 pt2.Y - pt1.Y); ControlPaint.DrawReversibleFrame(rect, 
                 Color.FromArgb(255, 255, 0), FrameStyle.Dashed); 
           ptend = a;
            Peres(ref ptend); 
            pt2 = PointToScreen(ptend); 
           rect = new Rectangle(pt1.X, pt1.Y, pt2.X - pt1.X,
                                 pt2.Y - pt1.Y); ControlPaint.DrawReversibleFrame(rect, 
                 Color.FromArgb(255, 255, 0), FrameStyle.Dashed); 
 }
```

```
9
```

```
 private void Peres(ref Point pt) 
      { 
      pt.X = (pt.X < ClientRectangle.Left) ? 
              ClientRectangle.Left : pt.X; 
     pt.X = (pt.X > ClientRectangle.Right) ?
              ClientRectangle.Right : pt.X; 
      pt.Y = (pt.Y < ClientRectangle.Top + menuStrip1.Height) ? 
              ClientRectangle.Top + menuStrip1.Height : pt.Y; 
      pt.Y = (pt.Y > ClientRectangle.Bottom) ? 
              ClientRectangle.Bottom : pt.Y; 
 } 
     private void form2ToolStripMenuItem_Click(object sender, 
                                                EventArgs e) 
\{if (f == null) { 
                f = new Form2();
                 f.Show(); 
 } 
             else 
 { 
                f.Close(); 
                f = null:
 } 
 } 
     } 
class CaptureLoss : NativeWindow 
  public ICapture control; 
  protected override void WndProc(ref Message m) 
    { 
    // WM LBUTTONDOWN - 513
    if (m.Msq == 513) { 
        short a = (short)m.LParam;short b = (short) (((int)m. LParam)/65536);
        Point pp = new Point(a, b);
         control.Down(pp); 
     } 
    // WM MOUSEMOVE - 512
    if (m.Msq == 512&&((int)m.WParam) == 1) { 
        short a = (short)m.LParam;short b = (short) (((int)m. LParam) / 65536);
        Point pp = new Point(a, b);
         control.Move(pp); 
      }
```
{

```
// WM_CAPTURECHANGED - 533
          if (m.Msq == 533) control.OnLostCapture(); 
           base.WndProc(ref m); 
    } 
   } 
}
```

```
Лістинг 3б (exam3)
```

```
using System; 
using System.Collections.Generic; 
using System.ComponentModel; 
using System.Data; 
using System.Drawing; 
using System.Linq; 
using System.Text; 
using System.Windows.Forms; 
namespace exam30 
{ 
     public partial class Form2 : Form, ICapture 
     { 
         public Point ptbeg, ptend; 
        public Form2() 
\{ InitializeComponent(); 
             Text = "Blockout 2"; 
             BackColor = SystemColors.Window; 
             ForeColor = SystemColors.WindowText; 
            ptbeg = ptend = Point.Fmpty; CaptureLoss win = new CaptureLoss(); 
            win.control = this;
             win.AssignHandle(Handle); 
 } 
        private void Form2_Paint(object sender, PaintEventArgs e) 
 { 
           if (Math.Abs(ptbeg.X - ptend.X) < 5 ||Math.Abs(ptbeg.Y - ptend.Y) < 5)
           ptbeg.X =ptend.X =ptbeg.Y =ptend.Y;
            e.Graphics.DrawEllipse(new Pen(ForeColor), ptbeg.X, 
                ptbeg.Y,ptend.X - ptbeg.X, ptend.Y - ptbeg.Y); 
 } 
         public void OnLostCapture() 
\{ Invalidate(); 
 }
```

```
 public void Down(Point a) 
\{ptbeg = ptend = a; } 
      public void Move(Point a) 
\{\qquad \}Graphics qrfx = CreateGraphics();
          grfx.DrawEllipse(new Pen(BackColor), ptbeg.X, ptbeg.Y, 
          ptend.X - ptbeg.X, ptend.Y - ptbeg.Y); 
         ptend = a;
          grfx.DrawEllipse(new Pen(ForeColor), ptbeg.X, ptbeg.Y, 
          ptend.X - ptbeg.X, ptend.Y - ptbeg.Y); 
          grfx.Dispose(); 
 } 
     }
```
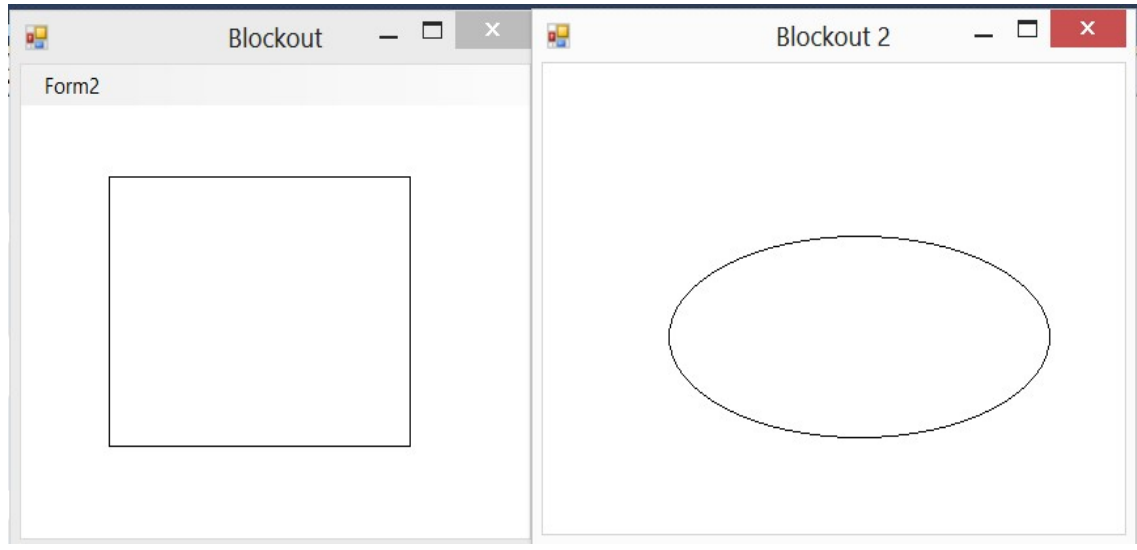

Рис. 3. До XOR-малювання гумових контурів

У програмі перетин прямокутників виконується функцією Peres(). XORмалювання виконується при використанні статичного методу класу ControlPaint:

ControlPaint.DrawReversibleFrame().

Приклад використання цієї функції у програмі:

}

ControlPaint.DrawReversibleFrame(rect, Color.FromArgb(255, 255, 0), FrameStyle.Dashed).